# 2013/2014 ARE PMClab

**AL SORBONNE UNIVERSITÉS OU CRÉONS ENSEMBLE** 

Bee Florian Ben Ali Souleyma Boucherka Karima Emma Cooray Dimitri Corbin Alexis Florian Royce Ephrème Mélanie Sh. M. Lasmartres Alexandre

# **[RAPPORT FINAL]** CONSTRUCTION DU POLARIMÈTRE

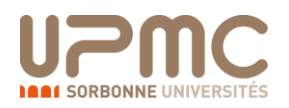

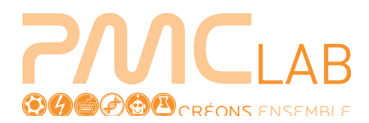

# **Sommaire**

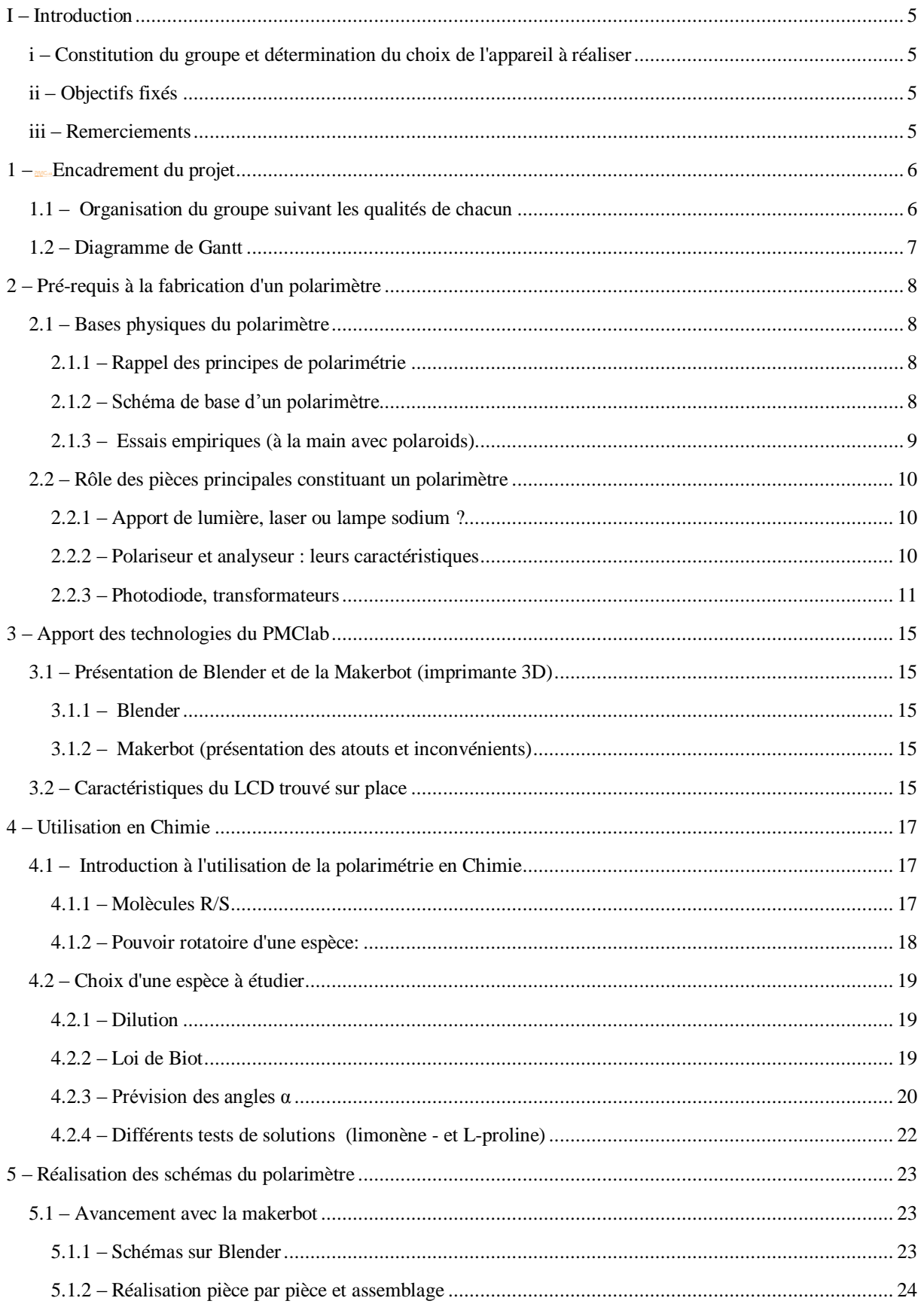

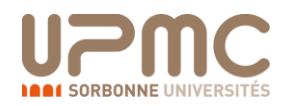

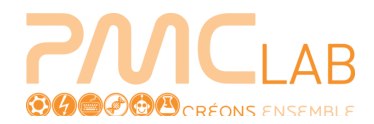

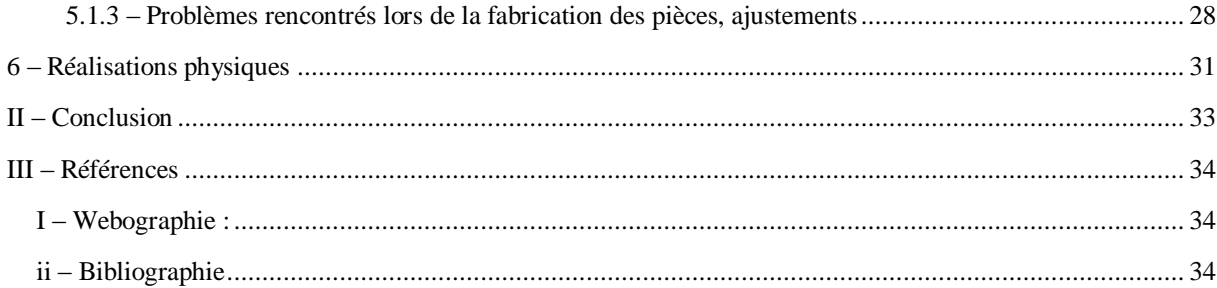

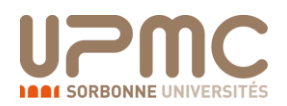

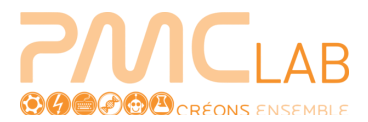

# **Table des figures**

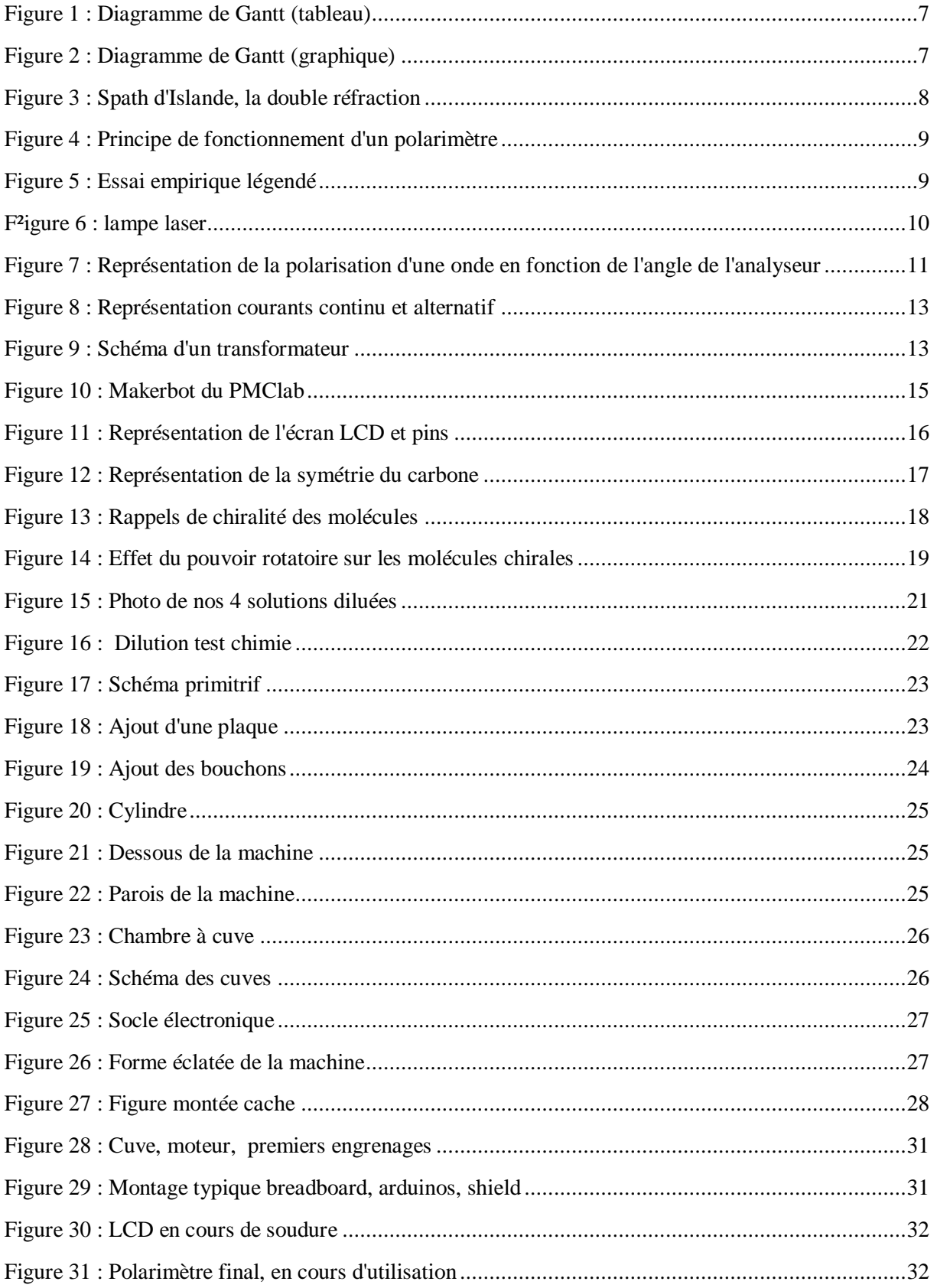

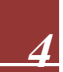

<span id="page-4-0"></span>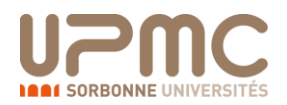

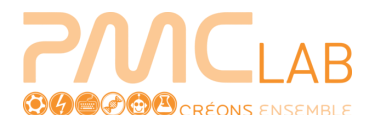

# **I – Introduction**

# <span id="page-4-1"></span>**i – Constitution du groupe et détermination du choix de l'appareil à réaliser**

Le groupe s'est rapidement mis en place. On s'est trouvés pour la simple raison qu'on se savait tous travailleurs et que nous voulions avancer vite et bien. A huit, tout n'a pas toujours été facile mais de façon générale nous sommes tous très heureux d'avoir collaboré les uns avec les autres, et par dessus tout, nous sommes fiers du résultat.

Nous avons travaillé suivant les groupes ci-dessous : Communication : Karima et Mélanie Physique : Alexandre et Florian Informatique : Dimitri et Royce Chimie : Alexis et Souleyma

Bien évidement, tous, nous avons avancé suivant nos goûts, nos envies d'apprendre et bien souvent nos connaissances et nos apports ne se sont pas limités au domaine préalablement établi au départ. D'un commun accord le choix de travailler sur le polarimètre s'est de lui-même imposé.

# <span id="page-4-2"></span>**ii – Objectifs fixés**

L'objectif était clair et fixé par nos enseignants dès le début : construire un polarimètre, pilotable par ordinateur à l'aide d'un arduino jouant le rôle d'interprète entre les deux machines.

## <span id="page-4-3"></span>**iii – Remerciements**

Bien évidement, nous tenons à remercier en premier lieu Christian Simon et Vincent Dupuis pour nous avoir lancé dans ce projet, nous espérons que nous avons rempli notre devoir d'élèves autant que vous avez rempli votre devoir d'enseignant !

Nous voulions remercier aussi l'ensemble du PMClab qui nous a toujours guidé, répondu à nos questions, surveillé le wiki, apporté des solutions et nous a encouragé, et en particulier Mathieu Moog. Dans le même esprit nous voulions remercier madame Pellerin, monsieur Raynaud et madame Pilo qui nous ont apporté une aide précieuse au bâtiment K, sans qui nous n'aurions pas eu les solutions tests de chimie.. De même Laurent Teixeira pour son aide en physique, sans qui nous n'aurions pas réussi à nous procurer une partie de nos pièces.

Nous voulions, à titre plus personnel, remercier nos proches qui ont pu relire ce rapport et nous guider pour le parfaire, en particulier L. pour ses réflexions pertinentes.

<span id="page-5-0"></span>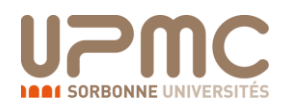

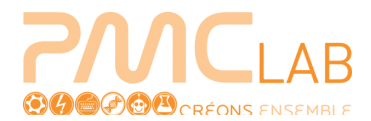

# **1 – Encadrement du projet**

# <span id="page-5-1"></span>**1.1 – Organisation du groupe suivant les qualités de chacun**

 L'organisation du groupe fut simple à définir, nous avons été très vite d'accord pour travailler en binômes, nous avons alors défini 4 binômes ayant chacun sa spécialité :

Le *groupe Physique* composé de Florian BEE et d'Alexandre LASMARTRES, a été chargé de recueillir toutes les informations sur la polarimétrie et les polarimètres, trouver les lois physiques qui interviennent, ainsi que de définir les composantes du polarimètre. Ce qui n'a pas empêché ce groupe d'être polyvalent, par exemple Alexandre a contribué à la modélisation 3D sur *Blender* ainsi qu'aux impressions 3D avec la *MakerRobot,* et Florian de son côté a prêté main forte à la Programmation, jusqu'à la rédaction de la partie « Physique » sur le Wiki, ainsi qu'en Chimie.

Le *groupe Chimie* quant à lui est composé de BEN ALI Souleyma et de CORBIN Alexis, voulant faire une L2 chimie, ils avaient en charge l'intégralité de la partie chimie : détermination des lois chimiques ainsi que choix de la solution à étudier, calcul de la concentration des solutions, mise en évidence de problèmes avec la loi Biot et solutions, dilutions... De plus ce groupe s'est également illustré par sa polyvalence : Alexis a contribué lors des tests, à la mise en place de l'écran LCD ainsi que des moteurs, et avec l'aide de Souleyma à la rédaction de la partie « Chimie » dans le Wiki ainsi que de la recherche des solutions au CAP6.

Le *groupe Informatique* composé de COORAY Dimitri et de FLORIAN Royce. Les tâches étaient très bien définies étant donné que chacun avait sa spécialité : Dimitri était chargé de toute la Programmation sur *Arduino* ainsi que la rédaction de la partie « Programmation » du Wiki. Quand à FLORIAN Royce, il était chargé de la modélisation 3D sur *Blender* ainsi que des impressions avec le *MakerRobot.* Ce qui n'empêche pas l'entraide lorsqu'un membre du binôme rencontre des difficultés. De plus Royce c'est illustré dans la compréhension des lois physiques et plus particulièrement en optique, et ses qualités d'apprentissage sur Blender lui a permis d'en faire profiter tous les autres groupes de l'ARE, voire les professeurs !

Le *groupe Communication* est quant à lui formé d'EPHREME Mélanie et de BOUCHERKA Karima. Ce binôme était chargé de la coordination du groupe, de la définition des tâches à faire chaque semaine, des commandes, que de la maintenance du Wiki (articles, photos, vidéos) et de la rédaction des différents rapports : rapport d'Etape et rapport final (avec l'aide des différents membres du groupe). Comme les autres binômes, ce groupe a aussi participé aux différentes étapes de mise en œuvre du polarimètre en prêtant main forte aux autres binômes, par exemple BOUCHERKA Karima à contribué à la modélisation 3D sur *Blender* ainsi qu'aux impressions 3D avec le *MakerRobot et* des commandes. EPHREME Mélanie a rédigé de la partie « Introduction à la Polarimétrie » que l'on peut trouver sur la Wiki. De plus ce binôme est allé recueillir des informations auprès de Jean-Claude Boulliard à l'IMPMC, pour ce qui concernait nos connaissances sur les cristaux.

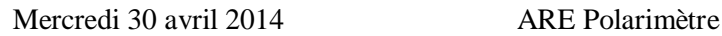

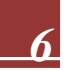

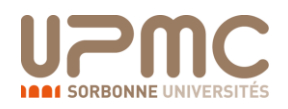

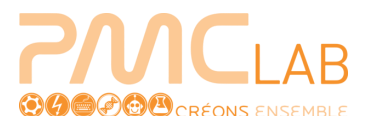

# <span id="page-6-0"></span>**1.2 – Diagramme de Gantt**

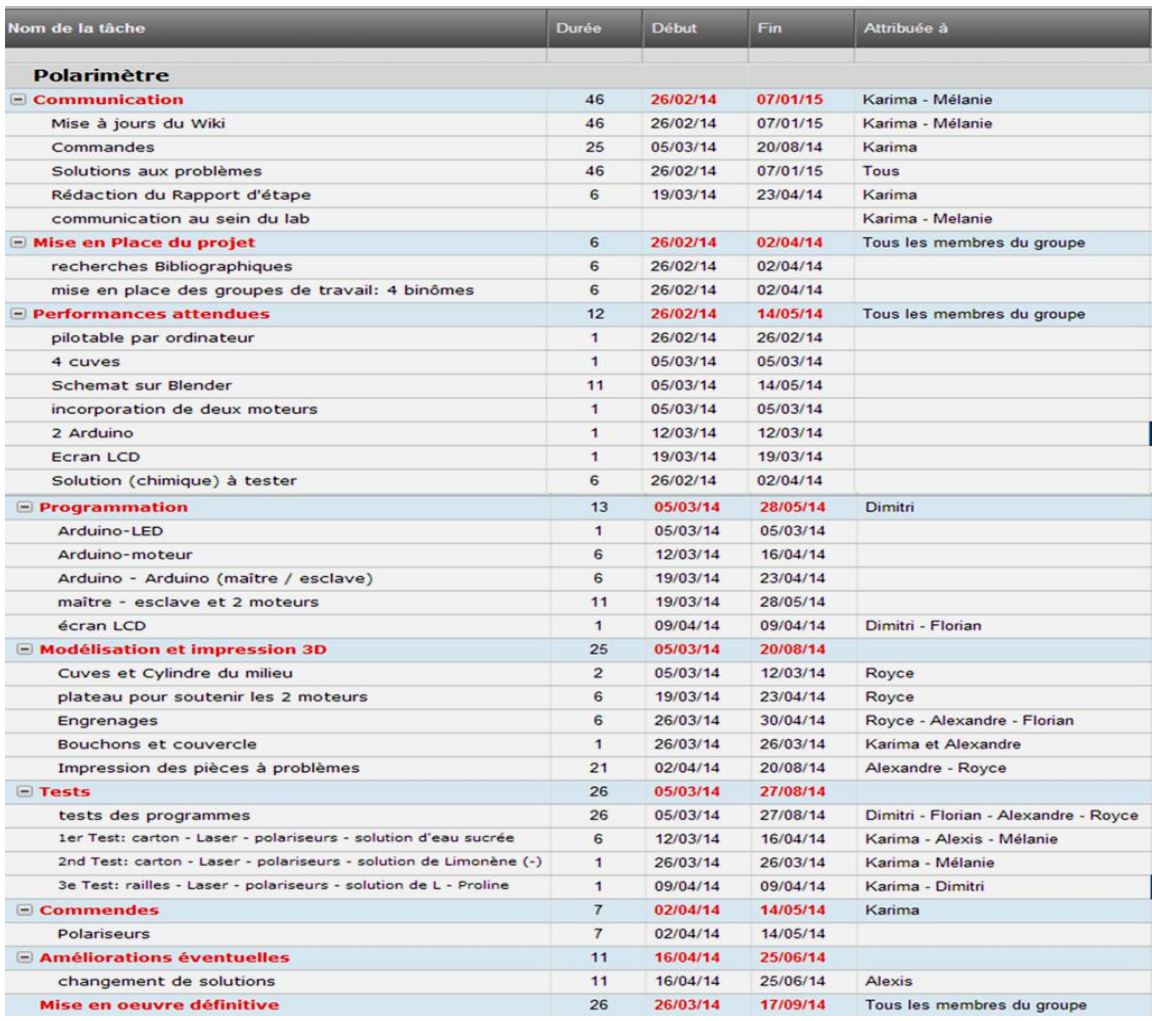

### **Figure 1 : Diagramme de Gantt (tableau)**

<span id="page-6-1"></span>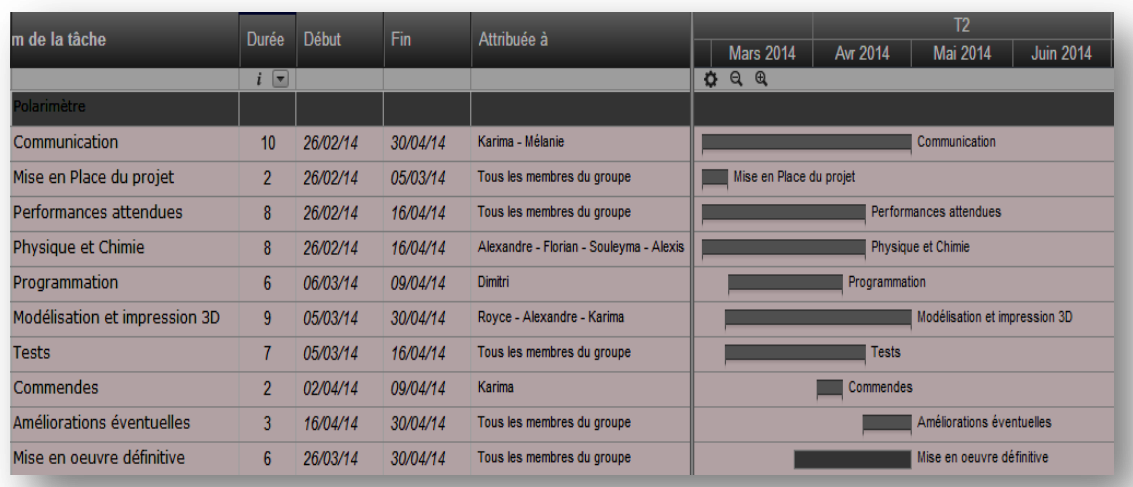

<span id="page-6-2"></span>**Figure 2 : Diagramme de Gantt (graphique)**

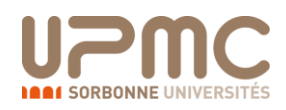

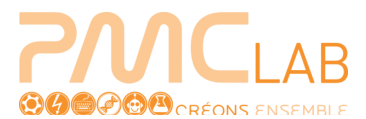

# <span id="page-7-0"></span>**2 – Pré-requis à la fabrication d'un polarimètre**

# <span id="page-7-1"></span> **2.1 – Bases physiques du polarimètre**

### <span id="page-7-2"></span>**2.1.1 – Rappel des principes de polarimétrie**

En premier lieu, définissons la polarimétrie.

« *En Optique, la polarimétrie est la mesure de la rotation de plan de polarisation de la lumière, utilisée en particulier en analyse chimique pour déterminer la concentration d'une substance ayant une activité optique*. » *dixit Le petit Larousse illustré*.

Les ondes électromagnétiques se propagent en vibrant, et la polarimétrie est une science qui se propose d'étudier la répartition privilégiée de l'onde qui compose en particulier, ici, la lumière.

C'est la propriété chimique que mesure un polarimètre, il analyse l'angle de rotation du plan de polarisation de la lumière se propageant à travers une espèce chimique donnée.

### <span id="page-7-3"></span>**2.1.2 – Schéma de base d'un polarimètre**

La science de la polarimétrie auraient été utilisée en premier lieu par les Vikings pour se repérer [1].

A la suite des travaux de Descartes (1596-1650) et de Newton (1643-1727) sur l'optique, Huygens (1629-1695) s'intéresse au propriétés de la lumière passant dans un spath d'Islande, une *calcite*, phénomène observé par Berthelsen (1625-1698). Puis, après Huygens, Malus (1775-1812) s'y intéressera également. En faisant passer une lumière par l'un des côtés du cristal, il s'aperçoit que deux faisceaux distincts sortent du côté opposé.

Les propriétés de la lumière données dans le 2.1.1 ne seront alors pas découvertes avant Maxwell (1831-1879) et l'unification des théories magnétiques et électriques. Ainsi, on ne sait pas encore que la double réflexion de la calcite provient d'un phénomène de biréfringence dû à la polarisation de la lumière.

![](_page_7_Picture_13.jpeg)

**Figure 3 : Spath d'Islande, la double réfraction**

<span id="page-7-4"></span>\_\_\_\_\_\_\_\_\_\_\_\_

<sup>[1]</sup> http://www.saga-geol.asso.fr/Geologie\_page\_trib\_libres\_pierre\_soleil\_Vikings.html

![](_page_8_Picture_0.jpeg)

![](_page_8_Picture_1.jpeg)

Les premiers polariseurs sont en réalité deux calcites comme celui représenté ci-dessus. Le premier s'appelle polariseur, et le second analyseur, on les nomme nicols. A la main, on faisait alors tourner l'analyseur, suivant le schéma expliqué suivant :

![](_page_8_Figure_3.jpeg)

**Figure 4 : Principe de fonctionnement d'un polarimètre**

- <span id="page-8-1"></span>1) Source laser monochromatique.
- 2) Le polariseur (polarise cette lumière).
- 3) L'échantillon analysé (modifie l'angle de polarisation).
- 4) L'analyseur (attenue/bloque la lumière, il s'agit également d'un polariseur).
- 5) Le photorécepteur analyse les données reçues (s'il y a de la lumière ou non)

### <span id="page-8-0"></span>**2.1.3 – Essais empiriques (à la main avec polaroids)**

Nous avons repris le principe expliqué ci-dessus et nous l'avons fait par nous-mêmes.

![](_page_8_Picture_12.jpeg)

**Figure 5 : Essai empirique légendé**

<span id="page-8-2"></span>Nous avons mis sous forme d'un tableau le résultat filmé à l'aide d'une caméra l'expérience [1], avec une cuve vide :

![](_page_8_Picture_145.jpeg)

Nous observons donc que la lumière est polarisée lorsque l'analyseur effectue une rotation de 90 degrés. (Le temps correspond au moment où vous pouvez retrouver cette image dans notre vidéo).

\_\_\_\_\_\_\_\_\_\_\_\_\_

<sup>[1]</sup> http://www.youtube.com/watch?v=qNE9FRNef8Y.

![](_page_9_Picture_0.jpeg)

![](_page_9_Picture_1.jpeg)

# <span id="page-9-0"></span>**2.2 – Rôle des pièces principales constituant un polarimètre**

### <span id="page-9-1"></span>**2.2.1 – Apport de lumière, laser ou lampe sodium ?**

Il est évident que pour pouvoir analyser une lumière, il faut pouvoir en avoir une source.

Un laser émet soit un rayonnement lumineux monochromatique, soit un rayonnement lumineux polychromatique. À chacun de choisir selon son type d'appareil et surtout selon la nécessité. Une lampe à sodium émet un flux de lumière forcément polychromatique puisqu'il s'agit de lumière blanche, et la lumière blanche est composée du référentiel RVB c'est-à-dire du rouge, du vert et du bleu en proportions égales. Ainsi, nous avons le choix entre plusieurs types de lumière pour notre appareil.

Or, pour les besoins de notre appareil, nous utilisons une photodiode (qui sera décrite dans la partie 2.2.3) et celle-ci, dès réception du premier photon du rayonnement lumineux, émet un courant électrique. Par souci de facilité, il est préférable que la lumière fournie soit de type monochromatique.

De plus, la lampe à sodium est notamment utilisée pour les éclairages de type standard, que ce soit pour les éclairages intérieurs ou extérieurs, mais lors d'une utilisation prolongée, elle commence à chauffer. Il y a donc ici un inconvénient pour l'utilisation de la lampe à sodium. De plus, elle est «envahissante», dans le sens où elle est assez grosse, et qu'il faut ainsi prévoir de la place en conséquence.

Le laser, (comme décrit précédemment ) ne chauffe pas, malgré le fait qu'il ne faut pas regarder directement un laser, car cela pourrait provoquer une perte de l'acuité. Dans le cas de notre appareil, nous allons ainsi utiliser un laser monochromatique rouge de longueur d'onde **λ** = 635 nm. Pourquoi le rouge, et non une autre couleur ? Car c'est la seule couleur de laser qu'il y avait au bâtiment des Licences de Physique. Nous avons adapté notre appareil pour que les mesures soient concordantes avec cette longueur d'onde spécifique. Un laser a également l'avantage d'émettre dans une seule direction de l'espace d'où son aspect rectiligne, et ainsi il n'influe pas avec l'environnement qui l'entoure, ce qui n'est pas le cas de la lampe à sodium.

![](_page_9_Picture_9.jpeg)

**F²igure 6 : lampe laser**

<span id="page-9-3"></span>Conclusion, on utilise un laser monochromatique rouge avec **λ** = 635 nm, plus efficace qu'une lampe à sodium.

### <span id="page-9-2"></span> **2.2.2 – Polariseur et analyseur : leurs caractéristiques**

Maintenant que nous avons notre source lumineuse il faut la polariser, ce sera le rôle du polariseur.

Il s'agit d'un disque de verre généralement constitué de cristaux microscopiques, qui ont la propriété de polariser la lumière. Pour obliger la lumière à vibrer dans une seule direction, tous les cristaux doivent être orientés dans le même sens.

![](_page_9_Picture_17.jpeg)

![](_page_10_Picture_0.jpeg)

![](_page_10_Picture_1.jpeg)

Il existe également des polariseurs en plastique mais ceux-ci produisent des rayonnement parasite par réfraction ce qui perturberait nos mesures.

Pour l'analyseur il s'agit également d'un polariseur qui aura pour seul but de bloquer (ou de fortement atténuer) le faisceau incident.

Cela est expliqué par la loi de Malus :

Lorsque la lumière est polarisée, son intensité diminue suivant la loi suivante :

 $I_f = I_0 * \cos^2$  $I_f$  is a set of  $I_f$ 

 $I_f$ : l'intensité finale

 $I_0$ : l'intensité initiale

α : l'angle entre le polariseur et l'analyseur

*Nota Bene* : Notez que si l'angle  $\alpha = 90^\circ$  alors l'intensité finale est nulle.

![](_page_10_Figure_11.jpeg)

**Figure 7 : Représentation de la polarisation d'une onde en fonction de l'angle de l'analyseur**

### <span id="page-10-1"></span><span id="page-10-0"></span>**2.2.3 – Photodiode, transformateurs**

La photo diode est assimilée à une diode semi-conductrice, c'est-à-dire à un matériau dont les propriétés de conductivité électriques se situent entre celles des métaux et des isolants (les métaux étant conducteurs et les isolants non-conducteurs).

En d'autres termes, la photodiode produit une variation du courant électrique grâce au rayonnement lumineux incident d'une source de lumière. Dans notre polarimètre, la photo diode est située en bout de montage, après le polariseur, l'échantillon et l'analyseur. Ainsi, une photodiode a les mêmes propriétés qu'une diode à cela près qu'elle se sert de la lumière pour produire du courant.

Le semi-conducteur utilisé pour la photodiode est une jonction P-N. Cette fonction a pour but de déplacer des électrons de la couche P vers la couche N avec la couche P qui est plus proche de l'anode et la couche N qui est plus proche de la cathode. Nous savons que le sens conventionnel du courant électrique se fait du + vers le - (cathode vers anode) et ainsi le les électrons se déplacent dans le sens non-conventionnel du courant électrique. Par conséquent, les lois fondamentales et habituelles de l'électricité ne sont pas appliquées à la photo diode.

![](_page_10_Picture_19.jpeg)

![](_page_11_Picture_0.jpeg)

![](_page_11_Picture_1.jpeg)

![](_page_11_Figure_2.jpeg)

À droite, nous avons une photo diode qui est symbolisée de la même manière qu'une diode (qui est à droite), mais il y a en plus, 2 flèches qui montrent l'apport de lumière et plus particulièrement de photons d'où le préfixe photo, devant le mot diode. Ainsi une photo diode a les mêmes fonctions qu'une diode, sauf qu'elle utilise l'énergie des photons pour créer une variation de courant électrique.

Le fonctionnement d'une photo diode est lié à la loi d'Ohm qui lie l'intensité du courant électrique I, donc issue de l'intensité lumineuse, la tension aux bornes U et la résistance aux bornes R. Ainsi on a U  $= RI.$ 

Dès que le rayonnement lumineux passe au niveau des capteurs de la photo diode (au moment où les photons passent au niveau des capteurs), il y a une émission d'un courant électrique qui s'établit, c'està-dire proportionnel à l'intensité lumineuse que reçoit la photo diode. Ce courant est ensuite converti en une tension par un système d'amplificateur. Pour un montage de bonne qualité, l faut utiliser une photo diode avec une alimentation linéaire constituée de régulateurs de +12 V ET -12 V avec un découplage massif. Une alimentation linéaire est la mise en cascade d'un transformateur (qui sera détaillé dans le prochain paragraphe), d'un montage redresseur de tension et d'un régulateur linéaire, le tout permettant de changer la tension délivrée au montage.

Un transformateur est un composant électronique qui permet de transformer une tension et une intensité d'une source électrique (alimentation générale ou plus précisément les prises de courant) en une tension et une intensité différente afin de pouvoir répondre au besoin de l'appareil qu'on utilise et par conséquent, évite tout surmenage ou court-circuit de l'appareil.

Il fait partie intégrante d'un adaptateur électrique qui est constitué d'un transformateur et d'un pont diviseur pour abaisser la tension et transformer le courant alternatif, délivré par les prises de courant, en courant continu.

La différence de courant s'explique ainsi dans les mots « alternatif » et « continu ». Un courant alternatif délivre un courant ayant une variation de tension, c'est-à-dire durant son motif élémentaire qui est la plus petite tension qui se répète identique à elle-même.

Par conséquent, il y a obligatoirement un passage dans des tensions positives et des tensions négatives qui forment un signal sinusoïdal.

Quand la tension est positive, le courant électrique passe et quand la tension est négative, le courant électrique ne passe pas, il y a ainsi comme des sortes de pulsations pour un courant alternatifs car ce courant électrique est fourni par intermittence. Or, le courant continu a une tension toujours positif et ainsi le courant électrique passe tout le temps, d'où le terme « courant continu ».

![](_page_12_Picture_0.jpeg)

![](_page_12_Picture_1.jpeg)

![](_page_12_Figure_2.jpeg)

<span id="page-12-0"></span>Chaque transformateur délivre une tension spécifique c'est-à-dire qu'un transformateur de 9 V n'est utilisable que pour un composant qui a besoin d'avoir une tension de 9 V ou plus. Ainsi, si nos moteurs ont une tension très différente, il faut utiliser deux transformateurs différents. Par contre, si les tensions pour les moteurs sont proches (de l'ordre de 1 ou 2 V), on peut utiliser des ponts diviseurs qui abaisseront la tension d'un transformateur pour pouvoir alimenter les deux moteurs ont deux tensions différentes.

Les transformateurs sont utilisés pour beaucoup d'appareils qui n'ont pas la possibilité d'être alimentés en 230 V (tension fournie par les prises de courant qui sont elles-mêmes issues de transformateurs et de ponts diviseurs à la suite des hautes centrales électrique qui délivrent du 10000 V), car avec cette tension les appareils auraient des court circuits ou ne fonctionneraient pas, tout simplement. Les appareils ménagers nécessitant une forte tension fonctionnent avec les prises de courant et par conséquent, ce sont des appareils fonctionnant en courant alternatif.

Le rendement est proche de 1.

![](_page_12_Figure_6.jpeg)

**Figure 9 : Schéma d'un transformateur**

<span id="page-12-1"></span>Le circuit magnétique transforme une tension et une intensité initiale en une autre tension et une intensité plus petite. Ainsi, l'appareil peut donc fonctionner mais il y a toujours du courant alternatif et non du courant continu, et pour que ce courant soit transformé, il y a un mise au point de condensateur et de régulateur de tension qui abaisse la tension puis la transformer en courant continu.

Comme nous l'avons dit précédemment, il nous faut un transformateur commun pour les deux moteurs pas à pas utilisés. Ce transformateur doit délivrer une tension de 9 V et pour savoir lequel il nous faut, il faut regarder pour chaque adaptateur (qui contient par conséquent le transformateur) la tension du circuit secondaire.

Le transformateur nous permettra ici de faire fonctionner nos moteurs pas à pas sans qu'il y ait un court-circuit. Ainsi, le transformateur a un rôle primordial pour le fonctionnement de notre appareil car l'utilisation de piles pour les moteurs pas à pas serait trop coûteuse en énergie et il faudrait remplacer les piles très souvent. Par contre, la photo diode et le laser utilisant peut d'énergie, ces deux

![](_page_13_Picture_0.jpeg)

![](_page_13_Picture_1.jpeg)

composants fonctionneront avec des piles de 1,5 V car le laser a une capacité de tension maximale de 3 V, d'où un boitier de deux piles de 1,5 V.

![](_page_13_Picture_4.jpeg)

![](_page_13_Picture_5.jpeg)

<span id="page-14-0"></span>![](_page_14_Picture_0.jpeg)

![](_page_14_Picture_1.jpeg)

# **3 – Apport des technologies du PMClab**

# <span id="page-14-1"></span>**3.1 – Présentation de Blender et de la Makerbot (imprimante 3D)**

### <span id="page-14-2"></span>**3.1.1 – Blender**

Blender est l'outil principal qui peut conduire l'imprimante en 3D à concrétiser l'idée, bien qu'il existe d'autres logiciels ayant la même fonction.

Gratuit, ce logiciel sert à faire de la modélisation en 3 dimensions, à partir de figures simples qui viennent se mêler entre elles pour faire l'objet idéal.

Sa maîtrise n'est cependant jamais parfaite, même si quelques heures de manipulation sont nécessaires pour fabriquer des pièces simples.

# MakerBot: Replicator 2X

### <span id="page-14-3"></span>**3.1.2 – Makerbot (présentation des atouts et inconvénients)**

**Figure 10 : Makerbot du PMClab**

<span id="page-14-5"></span>Cet outil est le pivot de tout notre travail.

C'est grâce à cette machine que de nombreuses pièces ont pu être réalisées, dans leur détail, leur unicité, et leur fonctionnalité.

Le défaut majeur de l'imprimante est on côté aléatoire, on ne sait jamais si elle va exécuter parfaitement la pièce ou si un problème va surgir, par exemple une pièce non conforme au dessin, une pièce non parfaitement droite etc.

# <span id="page-14-4"></span>**3.2 – Caractéristiques du LCD trouvé sur place**

Le LCD (Liquid Crystal Display ou écran à cristaux liquides) est un composant électronique qui est généralement utilisé pour tout ce qui est affichage électronique. On le retrouve couramment dans les

![](_page_14_Picture_18.jpeg)

![](_page_15_Picture_0.jpeg)

![](_page_15_Picture_1.jpeg)

appareils photo, les téléviseurs, les écrans d'ordinateur et même dans les ordinateurs de bord pour les avions et les voitures.

L'écran que nous allons utiliser est un écran qui a les mêmes caractéristiques que le Hitachi HD44780 (LCD utilisé par arduino pour faire les tests de la bibliothèque LiquidCrystal.h) et qui nous permet donc de pouvoir utiliser les lignes de codes de cette dernière. Cette bibliothèque nous permet donc de pouvoir travailler soit 4 bits ou soit avec 8 bits. Dans notre cas, notre écran nous permet de travailler avec 4 bits ce qui nous facilite la vie au niveau des câblages.

![](_page_15_Figure_4.jpeg)

**Figure 11 : Représentation de l'écran LCD et pins**

<span id="page-15-0"></span>Les pins Gnd,  $V_0$  et RW sont connectés à la terre (RW peut être connecté à un potentiomètre),  $V_{cc}$  est connecté à +5V, ce qui induit que le LCD fonctionne avec une tension d'entrée de 5V, et RS et E sont connectés suivant les pins que l'on indique dans la ligne de code (lignes de codes ci-dessous). Enfin, les pins D4 à D7 sont les pins data qui envoient l'information qui sont connectés suivant les pins que l'on indique dans la ligne de code.

Lignes de codes possibles : LiquidCrystal(rs, enable, d4, d5, d6, d7) LiquidCrystal(rs, rw, enable, d4, d5, d6, d7) LiquidCrystal(rs, enable, d0, d1, d2, d3, d4, d5, d6, d7) LiquidCrystal(rs, rw, enable, d0, d1, d2, d3, d4, d5, d6, d7)

Les 2 premières lignes de codes fonctionnent pour 4 bits et les deux suivantes pour 8 bits (Si RW est branché à la terre, pas besoin de le mentionner dans la ligne).

Exemple : LiquidCrystal lcd(12, 11, 5, 4, 3, 2) Cela revient à dire que rs : pin #12, enable (ou E) : pin #11 et les pins data D4 à D7 : pin #2 à #5

L'ensemble du programme n'a pas été rajouté dans ce rapport pour une question de lisibilité de celuiici, il est cependant disponible dans notre wiki, rubrique programmation.

![](_page_15_Picture_13.jpeg)

<span id="page-16-0"></span>![](_page_16_Picture_0.jpeg)

![](_page_16_Picture_1.jpeg)

# **4 – Utilisation en Chimie**

# <span id="page-16-1"></span>**4.1 – Introduction à l'utilisation de la polarimétrie en Chimie**

### <span id="page-16-2"></span>**4.1.1 – Molècules R/S**

Pour commencer, rappelons qu'une espèce chimique est avant tout un ensemble d'atomes liés entre eux par des liaisons. On trouve des liaisons électrostatiques (telles que les liaisons de Van Der Waals) ou encore les liaisons dites fortes (les liaisons covalentes).

Parmi tous les atomes répertoriés dans le tableau périodique des éléments, le plus présent parmi les molécules organiques est le carbone (C). De façon générale, en chimie organique, on se sert des polarimètres pour étudier des solutions de molécules organiques.

Intéressons-nous à la notion de carbone asymétrique (largement visible dans les molécules organiques), qui est un carbone dont les 4 ramifications sont différentes les unes des autres. Dès lors qu'une molécule possède un carbone on peut chercher à savoir s'il s'agit d'un carbone asymétrique. Pour cela, on regarde les ramifications de ce carbone ; en représentant ce carbone dans l'espace, et dans le cas présenté ci-dessous, on illustre alors aisément la définition.

![](_page_16_Figure_8.jpeg)

![](_page_16_Figure_9.jpeg)

<span id="page-16-3"></span>Si une molécule possède un carbone symétrique on cherche si ce carbone est "S" ou "R" pour cela on regarde son "sens de rotation" en suivant l'ordre de priorité des atomes qui l'entoure:

$$
I > Cl > O > N > C > H > doublet libre
$$

Cependant il faut faire attention: si la 4e ramification est vers l'avant du plan, alors le sens du carbone est l'inverse du sens trouvé.

Ainsi la molécule possédant le carbone asymétrique sera qualifiée de molécule R ou de molécule S ou encore de molécule RR ou SR etc (en fonction du nombre de carbones asymétriques) :

![](_page_16_Picture_16.jpeg)

![](_page_17_Picture_0.jpeg)

![](_page_17_Picture_1.jpeg)

![](_page_17_Figure_2.jpeg)

**Figure 13 : Rappels de chiralité des molécules**

<span id="page-17-1"></span>D'un point de vu chimique, cela apporte des propriétés intéressantes et particulières aux molécules, parmi lesquelles on s'intéressera en particulier au pouvoir rotatoire des molécules et des solutions chimiques.

### <span id="page-17-0"></span>**4.1.2 – Pouvoir rotatoire d'une espèce:**

Dès lors qu'une espèce possède un carbone asymétrique elle possède également un pouvoir rotatoire. Ainsi, si cette espèce est mise en solution, la solution possédera un pouvoir rotatoire, ce dernier est en réalité la somme des pouvoirs rotatoires des molécules présentes en solution possédant au moins 1 carbone asymétrique.

*Nota bene* : Le pouvoir rotatoire d'une solution se montre d'une manière simple : un polarimètre se base justement sur ce principe.

PROTOCOLE : On met dans la cuve du polarimètre une solution avec un pouvoir rotatoire. Un faisceau lumineux passera alors à travers et l'analyseur tournera de façon à ne plus laisser la lumière passer, cela nous donnera donc l'angle cherché, couramment appelé α.

On considère que le faisceau lumineux qui traverse la solution est polarisé (qu'il possède un vecteur directionnel de propagation de l'onde) ainsi lorsque le faisceau passera à travers la solution étudiée, le pouvoir rotatoire de celui-ci fera tourner le vecteur du faisceau de lumière vers la droite ou vers la gauche.

![](_page_17_Picture_12.jpeg)

![](_page_18_Picture_0.jpeg)

![](_page_18_Picture_1.jpeg)

S'il tourne vers la droite,  $\alpha > 0$  et on désignera la solution comme dextrogyre, si il tourne vers la gauche, α < 0 et désignera la solution comme lévogyre.

![](_page_18_Figure_3.jpeg)

# <span id="page-18-3"></span><span id="page-18-0"></span>**4.2 – Choix d'une espèce à étudier**

### <span id="page-18-1"></span>**4.2.1 – Dilution**

Afin de tester notre polarimètre, nous avons décidé de réaliser des dilutions d'une même solution mère possédant un pouvoir rotatoire. Ainsi on devrait logiquement observer un angle de rotation évoluant de manière décroissante. En effet, nous avons installé un plateau tournant pour 4 cuves et nos dilutions sont faites de façon à ce que les solutions filles soient de moins en moins concentrées.

Pour réaliser ces dilutions nous nous sommes rendus dans des laboratoires de chimie équipés de toute la verrerie dont nous aurions besoin et utiliser une solution mère obtenue à l'étage du CAPES de chimie.

Nous pouvons affirmer que l'angle alpha évoluera de façon décroissante grâce à la loi de Biot.

### <span id="page-18-2"></span>**4.2.2 – Loi de Biot**

Intéressons-nous maintenant à la loi de Biot. En effet, cette loi nous permet de calculer l'angle de rotation du faisceau lumineux ayant traversé la solution étudiée. On peut dire que c'est à partir de cette loi que l'on peut voir une influence sur l'angle du vecteur lumineux en fonction de la concentration massique de l'échantillon, de la longueur d'onde du laser et de l'épaisseur de la cuve ainsi que du pouvoir rotatoire spécifique.

### $\alpha = [\alpha]$ . l. C<sub>m</sub>

### **On donne:**

- **α** , le pouvoir rotatoire de la solution en **degrés** (mesure de l'angle).
- **[α]**, le pouvoir rotatoire spécifique, il dépend de la température de la solution, de la longueur d'onde du faisceau lumineux et du solvant de la solution en **degrés/millilitre/gramme/décimètre.**
- **l**, l'épaisseur de solution traversé par le laser en **décimètre**.
- **Cm,** la concentration massique de la solution en **gramme par millilitre.**

Notons que parmi toutes les valeurs de la loi de Biot, une seule ne peut pas se mesurer: *le pouvoir rotatoire spécifique*. En effet cette valeur se trouve dans les tables chimiques; elle a été déterminée en

![](_page_18_Picture_20.jpeg)

![](_page_19_Picture_0.jpeg)

![](_page_19_Picture_1.jpeg)

laboratoire en conditions normales de pression et à température. (A pression atmosphérique, une température de 25°C, pour un solvant donné et pour une lampe à vapeur de sodium comme source de lumière.)

Comme dit précédemment, cette loi chimique nous permet par une simple application numérique de prévoir l'angle de rotation d'une solution pure d'un énantiomère donné. C'est de cette façon que nous pourrons tenter de voir si notre appareil fonctionne correctement tout en prévoyant une

marge d'erreur car, en effet, le pouvoir rotatoire spécifique est donné non pas par pour un laser comme source de lumière, mais pour une lampe à vapeur de sodium.

### <span id="page-19-0"></span>**4.2.3 – Prévision des angles α**

On doit prévoir au préalable l'angle α de la solution que l'on va utiliser, puisque il faut qu'on ait un ordre de grandeur avant de mesurer α avec le polarimètre mais on devra prévoir une marge d'erreur vu que l'on va utiliser l'eau comme solvant. On va donc utiliser la loi de Biot pour le calculer. Avec le temps en refaisant nos calculs, on a compris que la loi de Biot était valable pour une ordre de grandeur du décimètre, au niveau de la cuve, et c'est ce que nous aurions dû faire, avoir une cuve de l'ordre du décimètre. Nous avons essayé de réimprimer la pièce plusieurs fois mais jusqu'à maintenant, l'imprimante nous donnait une pièce bourrée de défauts et nous avons recommencé plusieurs fois ; sans succès.

On aura donc dans les calculs un manque dû à la taille des cuves.

Pour compenser cette lacune on cherchera à utiliser une solution ayant une très forte solubilité. En effet, plus la solubilité st grande, plus la masse diluée sera grande, plus la concentration aqueuse st élevée, et donc, plus la concentration massique sera élevé.

Donc d'après la loi de Biot l'angle α sera plus grand donc plus facilement détectable.

Exemple : Avec la L-proline (3 solutions que l'on a dilué dans différentes quantités d'eau)

- *Solution 1:*
	- $o$  [α] = -86,3 SI
	- $\degree$  cm1 = 0.30/10 g/ml
	- $0 \t = 0.08$  dm
	- o a1 = -86,3\*0,08\*0,03 = **-0,207 deg**
- *Solution 2:*
	- o [α] = -86,3 SI
	- $\text{o} \quad \text{cm2} = 0.20/10 \text{ g/ml}$
	- $0 \quad 1 = 0.08$  dm
	- o a2 = -86,3\*0,08\*0,02 = **-0,138 deg**
- *Solution 3:*
	- o [α] = -86,3 SI
	- $\epsilon$  cm3 = 0.10/10 g/ml
	- $0 \t 1 = 0.08$  dm
	- o a3 = -86,3\*0,08\*0,01 = **-0,069 deg**

On voit ici qu'effectivement les angles sont petits pour se baser sur la L-proline. C'est pourquoi nous avons choisi de nous baser sur une solution de glucose.

![](_page_19_Picture_29.jpeg)

![](_page_20_Picture_0.jpeg)

![](_page_20_Picture_1.jpeg)

### **Nouveau problème de solution:**

D'après les calculs précédents nos angles prévus sont beaucoup trop petits pour être détectables par notre polarimètre, nous avons donc cherché une espèce qui dispose d'une très forte solubilité dans l'eau.

En effet, plus la solubilité d'une espèce est grande, plus ont pourra diluer une grosse quantité dans l'eau, plus la quantité diluer sera élever plus la masse diluer sera élever, plus la masse diluer est élever, plus la concentration massique sera élever (car **Cm=masse/volume**) ce qui aura pour conséquence de donner un angle supérieur d'après la loi de Biot.

Suite à nos recherches il sembleraient que le **alpha-D-glucose** soit l'espèce dont nous aurions besoin. Solutions d'**alpha-D-glucose**:

### **Nouvelles prévisions d'angles:**

soit:  $\alpha = [\alpha]^*$ l<sup>\*</sup>Cm la loi de Biot, avec:

- $\lceil \alpha \rceil$  = 122.2 degrés\*cm3/dm/g
- $1 = 0.11$  dm
- Cm en g/cm3

On a donc pour 4 masses de alpha-D-glucose différentes:

solution 1:

- $\text{Cml} = 0.9 \text{ g/cm}^3$
- **α1 = 12.1 degrés**

solution 2:

- $Cm2 = 0.7$  g/cm3
- $\alpha$ 2 = 9.4 degrés

solution 3:

- Cm3 =  $0.5 \text{ g/cm}$ 3
- $\alpha$ 3 = 6.7 degrés

solution 4:

- Cm4 =  $0.3 \text{ g/cm}$ 3
- **α4 = 4.03 degrés**

<span id="page-20-0"></span>On constate que ces angles sont beaucoup plus grands et donc détectables.

![](_page_20_Picture_25.jpeg)

**Figure 15 : Photo de nos 4 solutions diluées**

![](_page_20_Picture_29.jpeg)

![](_page_21_Picture_0.jpeg)

![](_page_21_Picture_1.jpeg)

### <span id="page-21-0"></span>**4.2.4 – Différents tests de solutions (limonène - et L-proline)**

Nous avons voulu au départ utiliser le limonène "-" pour faire des tests avec le polarimètre mais nous avons changé d'avis en réalisant que celui-ci n'est pas soluble dans l'eau . Il peut être soluble dans l'hexane mais celui-ci est très dangereux pour la santé en cas d'inhalation. Preuve que le limonène"-" n'est pas soluble dans l'eau :

![](_page_21_Picture_4.jpeg)

**Figure 16 : Dilution test chimie**

<span id="page-21-1"></span>Nous sommes allés par la suite au Capes de chimie pour demander une solution qui serait soluble dans l'eau et ayant un angle alpha spécifique, nous nous sommes vus proposés un solide blanc nommé la Lproline (acide aminé et est un précurseur de l'hydroxylysine, un composant important du collagène). Nous avons voulu faire 3 solutions avec différentes masses de L-proline dilués dans 10ml d'eau chacune à partir de cela nous avons calculés les concentrations des 3 différentes solutions. Notons aussi que l'acide aminé non hydraté était pur à 99%. Soit:

• M (L-proline) = 
$$
115,13
$$
 g/mol

 $\bullet$   $V = 10$ mL le volume totale de solution

On utilise toujours la formule:

$$
C=m/\left( M^*V\right)
$$

- $\bullet$  solution 1: m1 = 0,30g ce qui donne **C1 = 2,6 mol/L**
- solution  $2: m2 = 0.20g$  ce qui donne  $C2 = 1.74$  mol/L
- **solution 3: m3 = 0,10g ce qui donne C3 = 0,87 mol/L**

*Notons qu'en faisant varier la masse on fera de toute façon varier la concentration car on utilise un solide et non un liquide.*

*Incertitudes:*

- **balance: +/- 0,01 g**
- **fiole jaugée: +/- 0,1 mL**

On a fait les tests et on s'est rendus compte que notre machine n'était pas assez précise. Suivant les mêmes procédés, on a dissout le glucose suivant les concentrations :

 $C_m1 = 0.9$  g/cm<sup>3</sup>  $C_m$ 2 = 0.7 g/cm<sup>3</sup>  $C_m$ 3 = 0.5 g/cm<sup>3</sup>  $C_m$ 4 = 0.3 g/cm<sup>3</sup> Les calculs des angles étant établis dans le paragraphe précédent.

![](_page_22_Picture_0.jpeg)

![](_page_22_Picture_1.jpeg)

# **5 – Réalisation des schémas du polarimètre**

# <span id="page-22-1"></span><span id="page-22-0"></span>**5.1 – Avancement avec la makerbot**

### <span id="page-22-2"></span> **5.1.1 – Schémas sur Blender**

Blender fut une source de création très importante toute au long de notre projet. En effet la grande majorité de nos pièces ont été produites par impression 3D.

Blender est un logiciel gratuit et libre, de modélisation et d'animation 3D. De plus il est multiplateforme (Windows, Linux, Mac OS X…). Le principal outil que nous avons eu à notre disposition pour apprendre à utiliser ce logiciel, était le site internet *OpenClassroosm* que l'on peut trouver à l'adresse suivante :

### *http://fr.openclassrooms.com/informatique/blender/cours.*

Pour commencer un premier schéma a été produit par produit mettant en place l'ossature de notre Polarimètre : il était constitué d'un cylindre (au milieu), de deux parois de part et d'autres et d'une cuve centrale.

![](_page_22_Figure_9.jpeg)

**Figure 17 : Schéma primitrif**

<span id="page-22-4"></span><span id="page-22-3"></span>Ensuite est venue s'ajouter une plaque tournante ayant 4 cuves ainsi que les découpes pour les deux moteurs pas à pas:

![](_page_22_Picture_12.jpeg)

**Figure 18 : Ajout d'une plaque**

![](_page_23_Picture_0.jpeg)

![](_page_23_Picture_1.jpeg)

Et pour finir deux bouchons de part et d'autre du cylindre, un engrenage et un couvercle pour le socle tournant des cuves ainsi qu'un boitier pour les Arduino et les composantes électroniques ont été modélisés.

![](_page_23_Picture_3.jpeg)

**Figure 19 : Ajout des bouchons**

### <span id="page-23-1"></span><span id="page-23-0"></span>**5.1.2 – Réalisation pièce par pièce et assemblage**

Comme dit précédemment la réalisation du polarimètre s'est faite pièce par pièce.

Les composantes du polarimètre ont été obtenues soit par impression 3D, soit par commandes ou alors trouvées au sein même du Fablab ou dans les différents UFR de la faculté.

Voici des différentes pièces réalisant notre projet :

La pièce maîtresse de notre polarimètre est une chambre cylindrique de 20cm de long et 4,6cm de diamètre. Ce cylindre traverse le polarimètre de part et d'autre en passant par la chambre à cuves ainsi que par les deux polariseurs. Notre objectif premier était d'avoir un cylindre complètement hermétique au passage de la lumière, car si une source lumineuse autre que le laser passait cela fausserait nos résultats.

![](_page_23_Picture_10.jpeg)

![](_page_23_Picture_13.jpeg)

![](_page_24_Picture_0.jpeg)

![](_page_24_Picture_1.jpeg)

Nous avons donc mis de part et d'autre de ce cylindre deux Bouchons (L : 4,7 cm ; l : 4, 7 et h : 2,5 cm) : l'un avec un orifice au milieu laissant passer le laser et le second a une cavité afin de laisser la place à l'un des moteurs pas à pas.

![](_page_24_Figure_3.jpeg)

![](_page_24_Figure_4.jpeg)

<span id="page-24-0"></span>Cette pièce fut posée sur un socle portant tous les composants de la machine. Sa dimension est de 20 cm de longueur, 10 cm de largeur et 2.1 cm de hauteur. Elle est encadrée de part et d'autre de deux parois permettant de soutenir la structure. Ces deux cadrans ont été vissés à la plaque.

![](_page_24_Figure_6.jpeg)

**Figure 21 : Dessous de la machine**

<span id="page-24-1"></span>![](_page_24_Figure_8.jpeg)

**Figure 22 : Parois de la machine**

<span id="page-24-2"></span>Au milieu de ce cylindre se trouve une chambre (L : 11 cm, l : 11cm, h : 10 cm) portant la plaque tournante des cuves. Elle est aussi elle-même vissée au socle du bas et est traversée d'une tige reliée à un engrenage lui-même relié à un moteur pas à pas qui est lui-même relié à l'Arduino Maitre permettant de faire tourner les cuves.

![](_page_24_Picture_13.jpeg)

![](_page_25_Picture_0.jpeg)

![](_page_25_Picture_1.jpeg)

![](_page_25_Figure_2.jpeg)

**Figure 23 : Chambre à cuve**

<span id="page-25-0"></span>La plaque tournante est constituée d'un cercle portant quatre compartiments à cuves et au milieu un orifice permettant de faire passer le cylindre relié à un engrenage. Ces compartiments à cuves sont dotés d'orifices sur deux cotés parallèles permettant de laisser passer le laser.

Calcul de la rotation de la cuve :  $\frac{9}{12}$  $1.8*\frac{2}{1}$  $\mathbf{1}$  $=$ 

![](_page_25_Figure_6.jpeg)

**Figure 24 : Schéma des cuves**

<span id="page-25-1"></span>Des polariseurs ont étaient commandé chez Edmund Optics Ltd de 30 mm et ont été intégrés dans la chambre cylindrique.

Des moteurs pas à pas ont été ensuite intégrés à notre montage. L'un ayant comme fonction de faire tourner la plaque contenant les quatre cuves, l'autre tournée à 90° permettant de faire tourner le polariseur mobile.

![](_page_25_Picture_12.jpeg)

![](_page_26_Picture_0.jpeg)

![](_page_26_Picture_1.jpeg)

Et pour finir nous avons ajoutés un couvercle (L : 13 cm ; l : 13 cm et h : 3 cm) au-dessus de la chambre ainsi qu'un socle (L : 40 cm, l : 21 cm et h : 3 cm) permettant de cacher et de mettre les composantes électroniques de notre Polarimètre.

![](_page_26_Figure_3.jpeg)

**Figure 25 : Socle électronique**

### <span id="page-26-0"></span>**On obtient alors le résultat suivant:**

![](_page_26_Picture_6.jpeg)

![](_page_27_Picture_0.jpeg)

![](_page_27_Picture_1.jpeg)

![](_page_27_Picture_2.jpeg)

**Figure 27 : Figure montée cache**

### <span id="page-27-0"></span>**5.1.3 – Problèmes rencontrés lors de la fabrication des pièces, ajustements**

 Au cours de la réalisation de notre projet nous avons rencontré de nombreux problèmes, voici donc une liste des différents problèmes techniques rencontrés ainsi que leurs solutions.

### **Budget**

·

Pour commencer, le montant de 200€ fut un frein important lors de la détermination des objectifs du projet. En effet si nous avions commandé chaque composant de notre machine, excepté les pièces imprimées en 3 dimensions, nous aurions certainement dépassé le montant de 200€.

### **Arduino-Uno / Arduino-Motor-Shield**

Un autre problème c'est très vite pausé : la liaison entre les cuves et le polaroïd mobile. Afin de pouvoir avoir une valeur de l'angle de rotation de chacune des quatre solutions présentes dans les cuves, il fallait relier : la cuve, le polaroid mobile ainsi que l'ordinateur.

Pour ce fait nous avons utilisé deux moteurs pas à pas, ayant chacun une fonction : Le premier devais faire tourner la plaque tournante des cuves et le second avait comme fonction de faire tourner le polaroïd mobile. Il faut donc relier les deux moteurs ensembles afin qu'ils puissent communiquer. En utilisant un Arduino-Motor-

![](_page_28_Picture_0.jpeg)

![](_page_28_Picture_1.jpeg)

Shield la programmation aurait été bien plus simple, mais étant donné que l'on ne pouvait pas y avoir accès, nous avons finalement choisi d'utiliser 2 Arduinos-Uno reliés entre eux par un programme « Maître/Esclave ».

### **Programme « Maître / Esclave »**

**Le programme « Maître/Esclave** » est ensée déterminer le pouvoir rotatoire d'une solution nous a posé quelques difficultés. Un premier test entre 2 Arduino-Uno et une LED fut concluant, mais dés que le branchement entre les Arduino-Uno et les moteurs fut fait le programme ne répondait plus. Le premièr moteur (maître) tournait et lorsqu'il envoyait un signale au segond celui-ci ne recevait aucun message. Grace aux étudiants présant au LAB nous avons pu constater qu'il y avait un problème dans les branchements du circuit et donc que le programme « maitre/esclave » n'était pas en tore.

### **Moteur pas à pas de la plaque tournante des cuves**

Cette fois ci, le moteur initialement trouvé au Lab n'était pas assez puissant pour faire tourner les quatre cuves de notre polarimètre. A première vu notre seule alternative aurait été de changer de moteur pour un moteur continu plus performant, mais cela nous aurait aussi contraint à revoir le programme de nos Arduinos. Nous avons finalement trouvé le moyen permettant de ne pas modifier les programmes des Arduinos mais aussi

de conserver le moteur pas à pas. Nous avons modifié les axes de rotations des engrenages afin de supprimer les frottements qui empêchaient la rotation de la courroie.

### **Engrenage de la plaque tournante des cuves**

Pour faire tourner le plateau des cuves il fallait trouver un moyen de relier l'engrenage du plateau à l'engrenage du moteur pas à pas qui s'occupe de faire tourner les cuves. Pour remplir cette fonction nous avons choisi d'utiliser une courroie mais cette dernière s'est révélé être beaucoup trop grande par rapport à l'espace prévu initialement. Nous n'avons pas réussi à en trouver une de taille inférieure sans perdre la rigidité, ce qui est nécessaire aux rotations des engrenages.

Afin de ne pas refaire toute la maquette sur Blender nous avons décidé de conserver cette courroie trop grande initialement et d'enlever de la matière au socle principal afin d'installer un troisième engrenage de façon à obtenir une forme triangulaire pour la courroie.

Nous avons eu de nombreux contre temps lors des impressions 3D, voici les problèmes principaux :

### **Impression 3D de l'engrenage**

Lors de l'impression de l'engrenage destiné à faire tourner le polariseur, nous nous sommes rendu compte que les dents de l'engrenage imprimé étaient trop fines par rapport aux dent de l'engrenage du second moteur pas à pas. Pour éviter de commander cette pièce nous avons décidé de la fabriquer d'une manière différente que les autres pièces du polarimètre : en choisissant d'utiliser une fraiseuse automatique, ce qui nous a permis d'avoir une meilleure précision dans l'impression et donc une meilleure précision dans les mesures du polarimètre.

### **Impression 3D du Cylindre**

L'impression 3D du cylindre réalisé avec *Blender* fut un problème majeur, étant donné que ce cylindre est la colonne vertébrale de notre polarimètre car il contient les 2 polariseurs ainsi que le socle portant les quatre cuves. Avec sa forme cylindrique nous avions oublié d'augmenter l'épaisseur de ses parois. Nous avions remarqué qu'à la fin de l'impression la pièce s'effritait à la moindre pression.

Pour y remédier nous sommes allé chercher à l'UFR de Physique une cylindre de PVC ce qui nous à permis dans un premier temps de faire les découpes dans un matériau résistant et de pouvoir un aperçu du résultat final. Dans un second temps nous avons réimprimer une seconde fois la pièce principale du polarimètre.

### **Ecran LCD**

Au début du projet nous avions comme but de mettre les résultats des mesures faites par notre appareil sur un écran d'ordinateur relier à la machine grâce à l'Arduino « maître ». Pour rendre notre appareil plus maniable nous nus somme tés vite intéressé à l'idée selon laquelle il fallait afficher le résultat de l'expérience directement

![](_page_28_Picture_21.jpeg)

![](_page_29_Picture_0.jpeg)

![](_page_29_Picture_1.jpeg)

sur l'appareil. On a donc installé un écran LCD sur le polarimètre. Mais il nous fallait pour cela améliorer le programme des Arduinos « maitre / esclave », de plus les programmes types trouvés sur le site : www.**arduino**.cc/fr/, ne fonctionnaient pas correctement, il n'y avait pas de messages d'inscrit.

Nous nous sommes rendu compte que dans notre montage, il manquait un potentiomètre qui servait de résistance. En cherchant plus d'informations à ce sujet nous nous sommes rendu compte que nous pouvions réaliser ce montage sans potentiomètre et c'est ce montage ci qui a été retenu à finalement.

![](_page_29_Picture_6.jpeg)

<span id="page-30-0"></span>![](_page_30_Picture_0.jpeg)

![](_page_30_Picture_1.jpeg)

# **6 – Réalisations physiques**

Nous voulions vous présenter notre polarimètre réalisé.

![](_page_30_Picture_4.jpeg)

**Figure 28 : Cuve, moteur, premiers engrenages**

<span id="page-30-2"></span><span id="page-30-1"></span>![](_page_30_Picture_6.jpeg)

**Figure 29 : Montage typique breadboard, arduinos, shield**

![](_page_31_Picture_0.jpeg)

![](_page_31_Picture_1.jpeg)

![](_page_31_Picture_2.jpeg)

**Figure 30 : LCD en cours de soudure**

<span id="page-31-1"></span><span id="page-31-0"></span>![](_page_31_Picture_4.jpeg)

**Figure 31 : Polarimètre final, en cours d'utilisation**

<span id="page-32-0"></span>![](_page_32_Picture_0.jpeg)

![](_page_32_Picture_1.jpeg)

# **II – Conclusion**

Au cours de ce semestre, nous avons appris beaucoup de choses, mais surtout, le côté « équipe », bien plus que « groupe » a pris tout son sens.

Ce que nous avons produit, cependant, mérite-t-il d'être appelé polarimètre ?! En effet, il a beaucoup de fonctions, mais à l'heure où nous devons rendre ce rapport, ce n'en est pas complètement un.

Cela a principalement résulté d'une organisation efficace mais parfois trop laxiste envers les membres de l'équipe, et pas assez centré sur le cahier des charges dont le but était clair : construire un polarimètre. Pour cela, nous en tiendrons compte lors de notre futur, professionnel et bien sûr, personnel.

Ce défaut (majeur !) passé, nous sommes satisfaits de ce que nous avons pu apprendre, partager, de discussions enrichissantes qui ont été les nôtres, du partage, et de la motivation globale de tous.

Nous nous sommes vraiment impliqués, comme rarement dans une matière, nous retrouvant la plupart du temps au PMClab qui est lui-même un endroit qui par sa fonction, son humanité, et son efficacité, a toute sa raison d'exister au sein de l'université qui devrait bien plus le promouvoir. Nous, étudiants, sommes fiers d'y avoir contribué.

Il est venu de façon naturelle que malgré la deadline passée, nous voulions continuer ce projet, pour la satisfaction de e dire « ça marche ! » et d'être allé au bout de notre projet.

Il ne nous reste plus qu'à remercier une fois de plus Christian Simon et Vincent Dupuis pour leur implication dans notre apprentissage universitaire.

Ce rapport ne constitue donc pas le point final de notre aventure.

<span id="page-33-0"></span>![](_page_33_Picture_0.jpeg)

![](_page_33_Picture_1.jpeg)

# **III – Références**

# **I – Webographie :**

<span id="page-33-1"></span><http://www.youtube.com/watch?v=qNE9FRNef8Y>

<http://sb.epfl.ch/files/content/users/123314/files/OPo.pdff>

<http://www.larousse.fr/encyclopedie/divers/polarim%C3%A8tre/81039>

<http://sb.epfl.ch/files/content/sites/fsb/files/sph/unil/Notices%20TP/OPo.pdf>

<http://www.cnrs.fr/rechercher/>

[http://tel.archives-ouvertes.fr/docs/00/71/36/56/PDF/2011MULH5731\\_these\\_GENDRE.pdff](http://tel.archives-ouvertes.fr/docs/00/71/36/56/PDF/2011MULH5731_these_GENDRE.pdff)

[http://tel.archives-](http://tel.archives-ouvertes.fr/docs/00/60/29/23/PDF/ThA_se_Matthieu_Dubreuil_version_finale.pdff)

[ouvertes.fr/docs/00/60/29/23/PDF/ThA\\_se\\_Matthieu\\_Dubreuil\\_version\\_finale.pdff](http://tel.archives-ouvertes.fr/docs/00/60/29/23/PDF/ThA_se_Matthieu_Dubreuil_version_finale.pdff)

<http://tel.archives-ouvertes.fr/docs/00/04/54/44/PDF/tel-00003057.pdff>

[http://www.physique.univ\\_rennes1.fr/digitalAssets/298/298111\\_L2\\_Stage\\_Polarim\\_\\_treInfrarouge](http://www.physique.univ_rennes1.fr/digitalAssets/298/298111_L2_Stage_Polarim__treInfrarouge.pdf) [.pdf](http://www.physique.univ_rennes1.fr/digitalAssets/298/298111_L2_Stage_Polarim__treInfrarouge.pdf)

[http://www.physique.univ](http://www.physique.univ-rennes1.fr/digitalAssets/298/298111_L2_Stage_Polarim__treInfrarouge.pdf)[rennes1.fr/digitalAssets/298/298111\\_L2\\_Stage\\_Polarim\\_\\_treInfrarouge.pdf](http://www.physique.univ-rennes1.fr/digitalAssets/298/298111_L2_Stage_Polarim__treInfrarouge.pdf)

<http://fr.openclassrooms.com/informatique/cours/debutez-dans-la-3d-avec-blenderr>

[http://fr.openclassrooms.com/sciences/cours/arduino-pour-bien-commencer-en-electronique-et](http://fr.openclassrooms.com/sciences/cours/arduino-pour-bien-commencer-en-electronique-et-en-programmationn)[en-programmationn](http://fr.openclassrooms.com/sciences/cours/arduino-pour-bien-commencer-en-electronique-et-en-programmationn)

<span id="page-33-2"></span><http://wiki.pmclab.fr/doku.php?id=wiki:ateliers:arduino>

# **ii – Bibliographie**

*Lumières sur les couleurs : le regard du physicien*, M. BLAY, Ellipses, Paris, 2001 *Traité de Polarimétrie*, G. Bruhat, collection Revue d'Optique théorique et instrumentale, Paris, 1930 *Polarisation de la lumière*, S. HUARD, 334 p., Masson, Paris, 1993 *Optique: Fondements et applications*, José-Philippe Pérez

![](_page_33_Picture_22.jpeg)